## **LISTING PROGRAM**

## **1. Sub Program Loading**

Private Sub Timer1\_Timer() ProgressBar1.Value = ProgressBar1.Value + 2 If ProgressBar1.Value = ProgressBar1.Max Then Timer1.Enabled = False Unload Me frmLogin.Show

 End If End Sub

## **2. Sub Program Login**

Option Explicit

Private Sub Command1\_Click(Index As Integer) **Fnd** End Sub

Private Sub Command12\_Click(Index As Integer) If  $Text1 = "admin"$  And  $Text2 = "admin"$  Then frmMenu.Show Unload frmLogin Else

MsgBox "hanya admin yang dapat mengakses program, slakan hubungi admin" End If End Sub

## **3. Sub Program Menu Utama**

Private Sub cmdAnjem\_Click() FrmDataAnJem.Show End Sub

Private Sub cmdCattring\_Click() frmDataCatering.Show End Sub

Private Sub cmdDatabuku\_Click() frmBuku.Show End Sub Private Sub CMDinput\_Click() seton DTPicker1.SetFocus End Sub Private Sub cmdsiswa\_Click() FrmDataSiswa.Show End Sub Private Sub cmdkar\_Click(Index As Integer) flmKaryawan.Show End Sub

Private Sub cmdPiutang\_Click(Index As Integer)

frmPiutang.Show End Sub

Private Sub d\_kar\_Click() flmKaryawan.Show End Sub

Private Sub cmdTransaksi\_Click() transaksi.Show End Sub

Private Sub Command1\_Click() FrmDataSiswa.Show End Sub

Private Sub DATKAR\_Click() flmKaryawan.Show End Sub

Private Sub DT\_anjem\_Click() Rpt\_anjem.Show End Sub

Private Sub DT\_catering\_Click() Rpt\_Catering.Show End Sub

Private Sub DT\_Kar\_Click() Rpt\_dataKaryawan.Show

End Sub

Private Sub DT\_piut\_Click() RPT\_pIUTANG.Show End Sub

Private Sub DT\_Siswa\_Click() rpt\_dataSiswa.Show End Sub

Private Sub Form\_Activate() Label $3$  = Time Label4 = Date End Sub

Private Sub logout\_Click() frmLogin.Show Unload frmMenu End Sub Private Sub tmbhUser\_Click() FRMUSER.Show End Sub

4. Sub Program Transaksi

Public Sub setOff() DTPicker1.Enabled = False txtnotrans.Enabled = False comboJenis.Enabled = False

txtnama.Enabled = False Text1.Enabled = False End Sub Public Sub seton() DTPicker1.Enabled = True txtnotrans.Enabled = True comboJenis.Enabled = True txtnama.Enabled = True Text1.Enabled = True End Sub Public Sub clear() txtnotrans.Text = "" txtnama.Text = "" Text1.Text = "" End Sub Private Sub Command1\_Click(Index As Integer) If Option1.Value Then With Adodc1.Recordset On Error Resume Next .Find "No\_transaksi ='" & Text1.Text & "'" If Not .EOF Then MsgBox "no\_transaksi yang anda masukkan sudah ada, sialkan coba lagi", vbCritical Else .AddNew !Tgl\_transaksi = DTPicker1.Value !no\_Transaksi = txtnotrans.Text !kategori = comboJenis.Text !keterangan = txtnama.Text

!jumlah = Text1.Text .Update On Error Resume Next DataGrid2.Refresh clear End If End With Else With Adodc2.Recordset .Find "No\_transaksi ='" & Text1.Text & "'" If Not .EOF Then MsgBox "no\_transaksi yang anda masukkan sudah ada, sialkan coba lagi", vbCritical Else .AddNew !Tgl\_transaksi = DTPicker1.Value !no\_Transaksi = txtnotrans.Text !kategori = comboJenis.Text !keterangan = txtnama.Text !jumlah = Text1.Text .Update DataGrid1.Refresh clear End If End With End If End Sub

Private Sub Command2\_Click()

If Adodc1 Then With Adodc1.Recordset .Delete End With Else With Adodc2.Recordset .Delete End With End If End Sub

Private Sub Command3\_Click() clear End Sub

Private Sub Form\_Load() clear comboJenis.AddItem "catering" comboJenis.AddItem "Anjem" comboJenis.AddItem "bayar piutang" comboJenis.AddItem "bayar Buku"

comboJenis.AddItem "pembelian stok" comboJenis.AddItem "pembelian atribut" comboJenis.AddItem "ATK" End Sub

**5. Sub Program Siswa**

Public Sub mati() Text1.Enabled = False Text2.Enabled = False Text3.Enabled = False Combo1.Enabled = False Combo2.Enabled = False Text5.Enabled = False Text6.Enabled = False End Sub Public Sub Hidup() Text1.Enabled = True Text2.Enabled = True Text3.Enabled = True Combo1.Enabled = True Combo2.Enabled = True Text5.Enabled = True Text6.Enabled = True End Sub Public Sub Kosong() Text1.Text = "" Text2.Text = "" Text3.Text = "" Text5.Text = ""  $Text6.Text = "$ End Sub Private Sub CMDcari\_Click() Select Case cmdCari.Caption Case "CARI" MsgBox "masukan nomer induk siswa", vbInformation

Text4.Enabled = True Text4.SetFocus cmdCari.Caption = "TAMPIL" Case "TAMPIL" With adodc1.Recordset On Error Resume Next .Find "no\_induk='" & Text4.Text & "'" If Not .EOF Then Text1.Text = !No\_induk Text2.Text = !Nama Text3.Text = !Panggilan  $Comb<sub>0</sub>1.Text =  $UK$$  $Comb_{02}$  Text =  $K$ elas Text5.Text = !Alamat Text6.Text = !keterangan cmdCari.Caption = "CARI" cmdINPUT.Enabled = False cmdTambah.Enabled = False cmdedit.Enabled = True cmdHapus.Enabled = True mati Else MsgBox "nomr induk yang anda cari tidak ditemukan", vbInformation End If End With End Select End Sub Private Sub cmdedit\_Click()

```
pesan = MsgBox("apakah anda ingin mengubah data 
pada database?", vbInformation + vbYesNo)
If pesan = vbYes Then
Select Case cmdedit.Caption
Case "EDIT"
Hidup
Text1.Enabled = False
Text4.Enabled = False
cmdedit.Caption = "SIMPAN"
Case "SIMPAN"
With adodc1.Recordset
.Find "no_induk = '" & Text1.Text & "'"
If Not .EOF Then
!No_induk = Text1.Text
!Nama = Text2.Text
!Panggilan = Text3.Text
IIK = Combo1.Text!Kelas = Combo2.Text
!Alamat = Text5.Text
!keterangan = Text6.Text
End If
cmdedit.Caption = "EDIT"
Kosong
mati
cmdINPUT.Enabled = True
cmdedit.Enabled = True
cmdHapus.Enabled = False
cmdTambah.Enabled = False
End With
```
End Select End If End Sub Private Sub CMDhapus\_Click() With adodc1.Recordset .Delete End With Kosong End Sub Private Sub CMDinput\_Click() Hidup Text1.SetFocus cmdTambah.Enabled = True End Sub Private Sub CMDtambah\_Click() With adodc1.Recordset .Find "No\_Induk ='" & Text1.Text & "'" If Not .EOF Then MsgBox "nomer induk yang anda masukkan sudah ada, sialkan coba lagi", vbCritical Else .AddNew !No\_induk = Text1.Text !Nama = Text2.Text !Panggilan = Text3.Text !JK = Combo1.Text !Kelas = Combo2.Text !Alamat = Text5.Text !keterangan = Text6.Text

.Update MsgBox "data berhasil disimpan", vbInformation DataGrid1.Refresh Kosong End If End With End Sub Private Sub ctk\_Click() DataReport1.Show End Sub Private Sub Form\_Load() cmdTambah.Enabled = False cmdedit.Enabled = False Combo1.AddItem "Laki -Laki" Combo1.AddItem "Perempuan" Combo2.AddItem "1A" Combo2.AddItem "1B" Combo2.AddItem "1C" Combo2.AddItem "2A" Combo2.AddItem "2B" Combo2.AddItem "3C" Text4.Enabled = False mati End Sub

#### **6. Sub Program Karyawan**

Option Explicit Public Sub Hidup() Text1.Enabled = True Text2.Enabled = True Combo1.Enabled = True Text3.Enabled = True Text4.Enabled = True Text5.Enabled = True Text7.Enabled = True Text8.Enabled = True End Sub Public Sub mati() Text1.Enabled = False Text2.Enabled = False Combo1.Enabled = False Text3.Enabled = False  $Text4$  Enabled = Ealse Text5.Enabled = False Text7.Enabled = False Text8.Enabled = False Text6.Enabled = False End Sub Public Sub Kosong()  $Text1 = "$ Text $2 =$  "" Text $3 =$  "" Text $4 =$  "" Text $5 =$  "" Combo1 = "pilih"

Text7 = ""  $Text8 =$  "" End Sub

Private Sub CMDbatal\_Click() Kosong mati End Sub

Private Sub CMDhapus\_Click() With Adodc1.Recordset .Delete End With End Sub

Private Sub CMDinput\_Click() Hidup Text1.SetFocus CMDtambah.Enabled = True End Sub Private Sub CMDtambah\_Click() With Adodc1.Recordset .Find "id\_karyawan ='" & Text1.Text & "'" If Not .EOF Then MsgBox "id karyawan yang anda masukkan sudah ada, sialkan coba lagi", vbCritical Else .AddNew !id\_karyawan = Text1.Text

!Nama = Text2.Text  $IIK = Comh<sub>01</sub>$  Text !NBM = Text3.Text !Jabatan = Text4.Text !Alamat = Text8.Text !no\_tlp = Text7.Text !keterangan = Text5.Text .Update DataGrid1.Refresh MsgBox "data tersimpan", vbInformation Kosong End If End With End Sub Private Sub CMDcari\_Click() Select Case CMDcari.Caption Case "CARI" MsgBox "masukan ID karyawan yang anda cari", vbInformation Text6.Enabled = True Text6.SetFocus CMDcari.Caption = "TAMPIL" Case "TAMPIL" With Adodc1.Recordset On Error Resume Next .Find "id\_karyawan ='" & Text6.Text & "'" If Not .EOF Then Text1.Text = !id karyawan Text2.Text = !Nama

 $Combo1.Text = IJK$ Text3.Text = !NBM Text4.Text = !Jabatan Text8.Text = !Alamat Text7.Text =  $|no t|p$ Text5.Text = !keterangan CMDcari.Caption = "CARI" mati CMDtambah.Enabled = False Else Kosong MsgBox "nomr induk yang anda cari tidak ditemukan", vbInformation End If End With End Select End Sub Private Sub Form\_Load() mati Kosong Combo1.AddItem "laki-Laki" Combo1.AddItem "Perempuan" CMDtambah.Enabled = False End Sub

## **7. Sub Program Piutang**

Public Sub setOff() Text1.Enabled = False text2.Enabled = False text3.Enabled = False Combo1.Enabled = False End Sub Public Sub seton() Text1.Enabled = True text2.Enabled = True text3.Enabled = True Combo1.Enabled = True End Sub Public Sub setclear() Text1.Text = "" text2.Text = "" text3.Text = "" End Sub Private Sub CMDtambah\_Click() With Adodc1.Recordset .AddNew !Id\_Piutang = Text1.Text !Tgl\_piutang = DTPicker1.Value !id\_karyawan = text2.Text !jumlah = text3.Text !Status = Combo1.Text .Update DataGrid1.Refresh setclear End With

End Sub Private Sub Command1\_Click() Select Case Command1.Caption Case "CARI" MsgBox "masukan nomer induk siswa", vbInformation Text4.Enabled = True Text4.SetFocus Command1.Caption = "TAMPIL" Case "TAMPIL" With Adodc1.Recordset On Error Resume Next .Find "Id\_piutang='" & Text4.Text & "'" If Not .EOF Then Text1.Text = !Id\_Piutang DTPicker.Value! = Tgl\_piutang text2.Text = !id karyawan text3.Text = !jumlah Combo1.Text = !Status Command1.Caption = "CARI" Else MsgBox "Id piutang yang anda cari tidak ditemukan", vbInformation End If End With End Select End Sub

Private Sub Command3\_Click() With Adodc1.Recordset

.Delete End With End Sub

Private Sub Command5\_Click() seton Text1.SetFocus cmdTambah.Enabled = True End Sub Private Sub Command6\_Click() frmbayarPiutang.Show End Sub Private Sub Command7\_Click() RPT\_pIUTANG.Show End Sub Private Sub Command8\_Click() frim\_DatbyrPiut.Show End Sub Private Sub Form\_Load() cmdTambah.Enabled = False setclear setOff Combo1.AddItem "Admin" Combo1.AddItem "Karyawan" Combo1.AddItem "Kepala Koperasi" End Sub

Private Sub mdk\_Click() flmKaryawan.Show

#### End Sub

#### **8. Sub Program Bayar Piutang**

Public Sub Kosong() Text $1 =$  "" Text $2 =$  ""  $Text3 = "$  $Text4 = "$ End Sub Private Sub CMDinput\_Click() With Adodc1.Recordset .Find "id\_bayar ='" & Text1.Text & "'" If Not .EOF Then MsgBox "Kode yang dimasukan Sudah terdaftar", vbCritical Else .AddNew !id\_bayar = Text1.Text !Id\_Piutang = Text2.Text !tgl\_bayar = DTPicker1.Value !jumlah = Text3.Text !Status = Text4.Text .Update MsgBox "data tersimpan", vbInformation End If End With End Sub Private Sub Form\_Load()

Kosong End Sub

## **9. Sub Program Anjem**

Public Sub mati() Text1.Enabled = False Text3.Enabled = False Text4.Enabled = False Text5.Enabled = False DTPicker1.Enabled = False End Sub Public Sub Hidup() Text1.Enabled = True Text3.Enabled = True Text4.Enabled = True Text5.Enabled = True DTPicker1.Enabled = True

End Sub Public Sub clear() Text1.Text = "" Text3.Text = "" Text4.Text = "" Text5.Text = "" End Sub Private Sub bayar\_anjem\_Click() FRMAnjem\_byr.Show End Sub

Private Sub CMDcari\_Click() Select Case CMDcari.Caption Case "CARI" MsgBox "masukan Id Anjem", vbInformation Text2.Enabled = True Text2.SetFocus CMDcari.Caption = "TAMPIL" Case "TAMPIL" With Adodc1.Recordset On Error Resume Next .Find "id\_anjem='" & Text2.Text & "'" If Not .EOF Then Text1.Text = !id\_anjem Text3.Text = !No\_induk DTPicker1.Value = !tgl\_anjem Text4.Text = !kd\_driver Text5.Text = !keterangan CMDcari.Caption = "CARI" cmdinput.Enabled = False CmdTambah.Enabled = False cmdedit.Enabled = True CMDhapus.Enabled = True Else MsgBox "nomr induk yang anda cari tidak ditemukan", vbInformation End If clear End With End Select

End Sub Private Sub CMDinput\_Click() Hidup Text1.Enabled = True Text3.Enabled = True DTPicker1.Enabled = True Text4.Enabled = True Text5.Enabled = True End Sub Private Sub CMDtambah\_Click() With Adodc1.Recordset .Find "Id\_anjem ='" & Text1.Text & "'" If Not .EOF Then MsgBox "Id anjem yang anda masukkan sudah ada, sialkan coba lagi", vbCritical Else .AddNew !id\_anjem = Text1.Text !No\_induk = Text3.Text !tgl\_anjem = DTPicker1.Value !kd\_driver = Text4.Text !keterangan = Text5.Text .Update MsgBox "data berhasil Disimpan", vbInformation 'error As proses End If End With End Sub Private Sub Command1\_Click()

With Adodc1.Recordset .Delete clear End With End Sub

Private Sub Command4\_Click() Rpt\_anjem.Show End Sub

Private Sub Command5\_Click() RPT\_ANJEMbyr.Show End Sub

Private Sub Form\_Load() On Error Resume Next mati clear Text1.Enabled = False Text3.Enabled = False DTPicker1.Enabled = False Text4.Enabled = False Text5.Enabled = False End Sub

## **10. Sub Program bayar Anjem**

Public Sub setclear()

Text $1 =$  "" Text $2 =$  "" Text $3 =$  "" Text $4 =$  "" End Sub Private Sub CMDinput\_Click() With Adodc1.Recordset .Find "kd\_byranjem='" & Text1.Text & "'" If Not .EOF Then MsgBox "kode pembayaran yang anda masukkan sudah ada, sialkan coba lagi", vbCritical Else .AddNew !Kd\_byranjem = Text1.Text !id\_anjem = Text2.Text !tgl\_byr = DTPicker1.Value !jumlah = Text3.Text !Status = Text4.Text .Update MsgBox "data tersimpan", vbInformation End If End With End Sub Private Sub Form\_Load() setclear End Sub **11. Sub Program Buku**

Private Sub clear()

Text $1 =$  "" Text $2 =$  "" Text $3 =$  "" Text4 = ""  $Text5 = "$ Text $6 =$  "" End Sub Private Sub setOff() Text1.Enabled = False Text2.Enabled = False Text3.Enabled = False Text4.Enabled = False Text5.Enabled = False Text6.Enabled = False End Sub Private Sub seton() Text1.Enabled = True Text2.Enabled = True Text3.Enabled = True Text4.Enabled = True Text5.Enabled = True Text6.Enabled = True End Sub Private Sub Command1\_Click() With Adodc1.Recordset .Find "id\_buku ='" & Text1.Text & "'" If Not .EOF Then MsgBox "id\_buku yang anda masukkan sudah ada, sialkan coba lagi", vbCritical

Else .AddNew !Id\_buku = Text1.Text !Judul = Text2.Text !Kelas = Text3.Text !Penerbit = Text4.Text !Harga\_iual = Text5.Text !Harga\_beli = Text6.Text .Update MsgBox "data berhasil disimpan", vbInformation DataGrid1.Refresh clear Command1.Enabled = False setOff End If End With End Sub Private Sub Command2\_Click() Select Case Command2.Caption Case "Cari" MsgBox "masukan id Buku", vbInformation Text7.Enabled = True Text7.SetFocus Command2.Caption = "Tampil" Case "Tampil" With Adodc1.Recordset On Error Resume Next .Find "id\_buku='" & Text7.Text & "'" If Not .EOF Then

Text1.Text =  $!$ Id buku Text2.Text = !Judul  $Text3.Text = IKelas$ Text4.Text = !Penerbit Text5.Text = !Harga\_jual Text6.Text = !Harga\_beli Command2.Caption = "Cari" setOff  $Text7 = "$ Text7.Enabled = False Command1.Enabled = False Else MsgBox "nomr induk yang anda cari tidak ditemukan", vbInformation End If End With End Select End Sub Private Sub Command3\_Click() With Adodc1.Recordset .Delete End With End Sub Private Sub Command4\_Click() setOff clear End Sub Private Sub Command5\_Click() seton

Text1.SetFocus Command1.Enabled = True End Sub Private Sub Command6\_Click() frmbuku\_beli.Show End Sub Private Sub Command7\_Click() Form1.Show End Sub Private Sub Form\_Load() setOff clear Text $7 =$  "" Command1.Enabled = False End Sub

## **12. Sub Program Order buku**

Public Sub setclear() Text $1 =$  "" Text $2 =$  "" Text $3 =$  "" Text $4 =$  ""  $Text5 = ""$ End Sub Public Sub seton() Text1.Enabled = True Text2.Enabled = True Text3.Enabled = True

Text4.Enabled = True Text5.Enabled = True DTPicker1.Enabled = True End Sub Private Sub Command1\_Click() With Adodc1.Recordset .Find "Id\_Jual ='" & Text1.Text & "'" If Not .EOF Then MsgBox "Id jual yang anda masukkan sudah ada, sialkan coba lagi", vbCritical Else .AddNew !id\_jual = Text1.Text !tgl\_jual = DTPicker1.Value !No\_induk = Text2.Text !Id\_buku = Text3.Text !Harga\_iual = Text4.Text !Status = Text5.Text .Update MsgBox "data berhasil Disimpan", vbInformation End If End With End Sub Private Sub Command3\_Click() With Adodc1.Recordset .Delete End With End Sub

Private Sub Form\_Load() setclear End Sub

## **13. Sub Program Bayar buku**

```
Public Sub setclear()
Text1 = ""
Text2 = ""
Text3 = "Text4 = ""End Sub
Private Sub Command1_Click()
With Adodc1.Recordset
.Find "Id_bayar ='" & Text1.Text & "'"
If Not .EOF Then
MsgBox "Id bayar yang anda masukkan sudah ada, 
sialkan coba lagi", vbCritical
Else
.AddNew
!id_bayar = Text1.Text
!id_jual = Text2.Text
!tgl_bayar = DTPicker1.Value
!jml_bayar = Text3.Text
!keterangan = Text4.Text
.Update
MsgBox "data berhasil Disimpan", vbInformation
End If
End With
```
End Sub Private Sub Form\_Load() setclear End Sub

## **14. Sub Progam Catering**

Public Sub mati() Text6.Enabled = False Text5.Enabled = False DTPicker1.Enabled = False Text3.Enabled = False End Sub Public Sub seton() Text6.Enabled = True Text5.Enabled = True DTPicker1.Enabled = True Text3.Enabled = True End Sub Public Sub setclear() Text6.Text = "" Text5.Text = "" Text3.Text = "" End Sub Private Sub CMDinput\_Click(Index As Integer) seton Text6.SetFocus End Sub

Private Sub Command1\_Click(Index As Integer) With Adodc1.Recordset .Find "No\_Induk ='" & Text5.Text & "'" If Not .EOF Then MsgBox "ID sudah ada, sialkan coba lagi", vbCritical Else .AddNew !Id\_Catering = Text6.Text !No\_induk = Text5.Text !Tgl\_terima = DTPicker1.Value !keterangan = Text3.Text .Update DataGrid1.Refresh setclear End If End With End Sub Private Sub Command2\_Click() Select Case Command2.Caption Case "CARI" MsgBox "masukan nomer induk siswa", vbInformation Text7.Enabled = True Text7.SetFocus Command2.Caption = "TAMPIL" Case "TAMPIL" With Adodc1.Recordset On Error Resume Next .Find "id\_catering='" & Text7.Text & "'" If Not .EOF Then

Text6.Text = !Id\_Catering Text5.Text = !No\_induk DTPicker1.Value = !Tgl\_terima Text3.Text = !keterangan Command2.Caption = "CARI" mati Text7.Text = "" Else MsgBox "nomr induk yang anda cari tidak ditemukan", vbInformation End If End With End Select End Sub Private Sub Command4\_Click() With Adodc1.Recordset .Delete setclear End With End Sub Private Sub Command5\_Click() FRMbayarCatering.Show End Sub Private Sub Command7\_Click() Rpt\_Catering.Show

End Sub

Private Sub Form\_Load()

setclear mati End Sub

## **15. Sub Program Bayar Catering**

```
Private Sub clear()
Text1 = ""
Text2 = ""
Text3 = ""
Text4 = ""End Sub
```
Private Sub CMDinput\_Click() With Adodc1.Recordset .Find "id byrCatering ="" & Text1.Text & """ If Not .EOF Then MsgBox "Kode yang dimasukan Sudah terdaftar", vbCritical Else .AddNew !id\_byrCatering = Text1.Text !Id\_Catering = Text2.Text !tgl\_bayar = DTPicker1.Value !Julmah = Text3.Text !Status = Text4.Text .Update MsgBox "data tersimpan", vbInformation End If

End With End Sub

Private Sub Form\_Load() clear End Sub

## **DAFTAR RIWAYAT HIDUP**

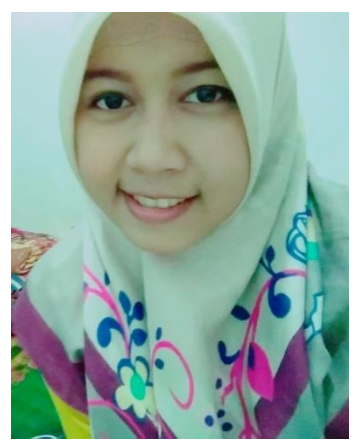

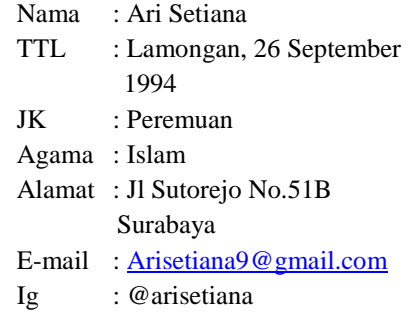

## **RIWAYAT PENDIDIKAN**

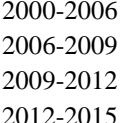

- MI Muhammadiyah 03 Takerharjo MTs Muhammadiyah 07 Takerharjo
- SMK Muhammadiyah 1 Lamongan
- 2012-2015 Universitas Muhammadiyah Surabaya

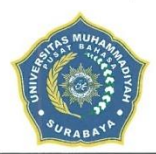

# UNIVERSITAS MUHAMMADIYAH SURABAYA

**PUSAT BAHASA** 

Jl. Sutorejo 59 Surabaya 60113 Telp. 031-3811966, 3811967 Ext (130) Gd. A Lt 2 Email: pusba.umsby@gmail.com

#### **ENDORSEMENT LETTER** 830/PB-UMS/EL/XI/2015

This letter is to certify that the abstract of the thesis below

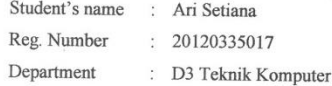

has been endorsed by Pusat Bahasa UMSurabaya for further approval by the examining committee of the faculty.

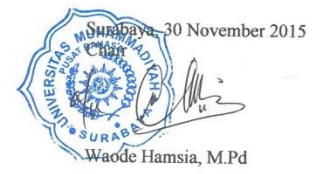